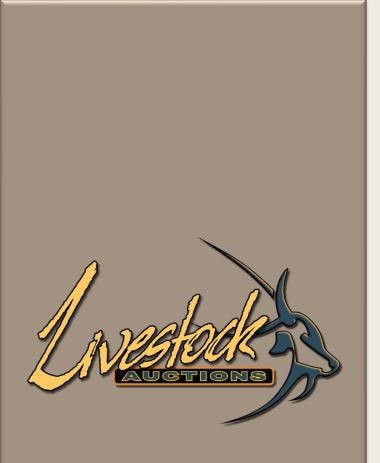

# **Livestock Auctions**

User Manual

Administrator Bidding

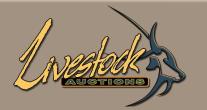

# Contents

#### Live Webcast Administrator Bidding

| <b>)1 L</b> ogin                                          | <u>1</u>  |
|-----------------------------------------------------------|-----------|
| 02 How to Activate New Users                              | <u>3</u>  |
| <b>03</b> How to Navigate Live Webcast Auction Management | <u>10</u> |
| 04 Export Catalogue                                       | <u>16</u> |
| <b>05</b> Export Auction Details                          | <u>18</u> |
| <b>06</b> Load Advertisements / Banners                   | <u>21</u> |
| <b>07</b> Load Live Video Streaming                       | <u>23</u> |
| <b>08</b> Auction Day Activities                          | <u>24</u> |

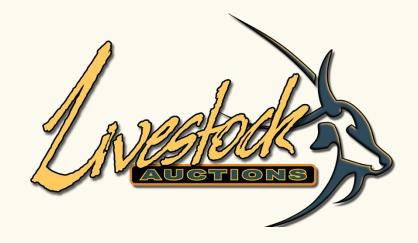

# 01 Login

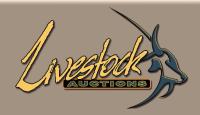

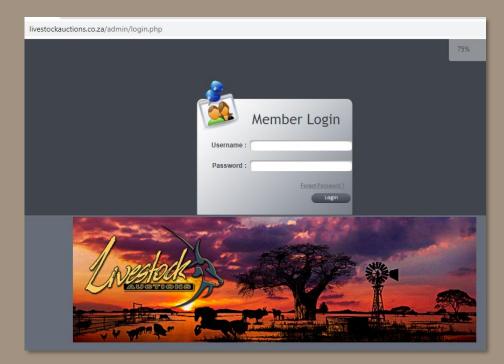

# 01 Login

- URL: <u>http://www.livestockauctions.co.za/admin/login.php</u>
- Enter your username and password

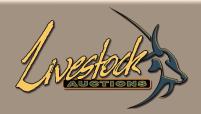

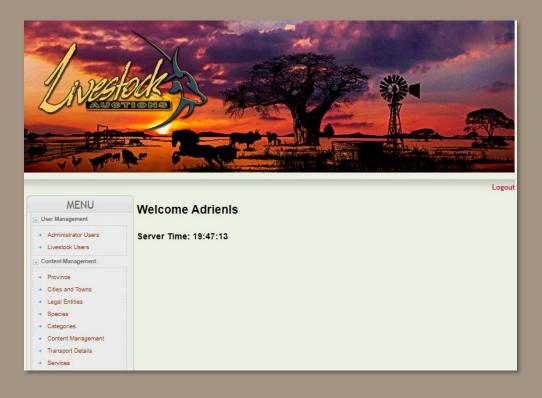

# 01 Login

- Click on My Profile.
- Your profile page will open.

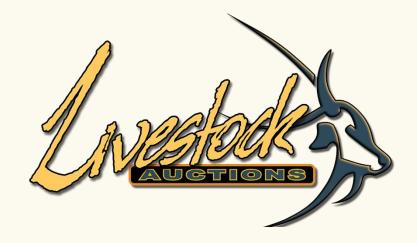

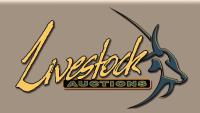

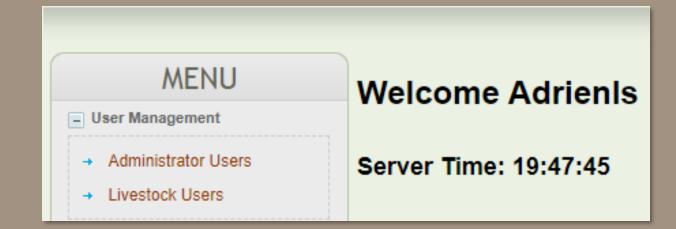

- User Management Livestock Users
- All with grey status Inactive
- All with green status Active

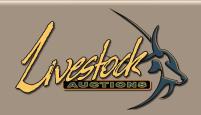

| Viev | w Livestock Dealers        |                           |                     |           | GO        |                |        | ack    |
|------|----------------------------|---------------------------|---------------------|-----------|-----------|----------------|--------|--------|
| ID   | Name                       | Company Name              | <u>Company Type</u> | Livestock | Transport | Send Mail      | Status | Delete |
| 1798 | Nicolene Phaho             | Nicolene Phaho            | Individual          | Q         | Q         | <u>Compose</u> | Ŷ      | *      |
| 1797 | <u>Shana Whitelegge</u>    | Thabiso Kolobe            | Partnership         | Q         | Q         | <u>Compose</u> | 會      | *      |
| 1796 | <u>Kevin Mayinga</u>       | The VUSITOUR ORGANISATION | Company             | Q         | Q         | <u>Compose</u> | Ŷ      | *      |
| 1795 | Juan Visser                | Juan Auctions             | Individual          | Q         | Q         | Compose        | 俞      | *      |
| 1794 | <u>Tinus Botha</u>         | Tinus Botha               | Individual          | Q         | Q         | <u>Compose</u> | 俞      | *      |
| 1793 | Sithabile Nombika          | Sithabile                 | Individual          | Q         | Q         | Compose        | 俞      | *      |
| 1792 | <u>Dithabaneng Mathaba</u> | Charles Mathaba           | Individual          | Q         | Q         | Compose        | Ŷ      | *      |
| 1791 | <u>Reino Du Toit</u>       | Reino                     | Individual          | Q         | Q         | <u>Compose</u> | Ŷ      | *      |

- Before activation ensure that user has completed all the necessary fields.
- Click on the User.

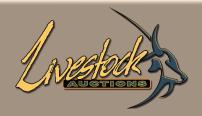

| Tinus Botha Details              | Back                                                |
|----------------------------------|-----------------------------------------------------|
| Personal Details                 | Company Details                                     |
| First Name:Tinus                 | Company Type : Individual                           |
| Last Name:Botha                  | Company Name : Tinus Botha                          |
| Email : tinus80@icloud.com       | Registration Number :                               |
| Address: 53 wenden Ave brakpan   | VAT Number :                                        |
| City : Brakpan                   | Postal Address : 53 wenden Ave brakpan              |
| State : Gauteng                  | Physical Address : 53 wenden Ave brakpan            |
| Mobile : 0827699249              |                                                     |
| Telephone :                      |                                                     |
| ID Number : 8009185132084        | Reset Password                                      |
| Passport : 0                     | Username : 8009185132084<br>New Password : J2abGCyP |
| Created On : 2022-01-16 17:01:30 |                                                     |
| Status : Inactive                | Update Password Update & Send Mail                  |
|                                  |                                                     |

Check that most of the information is completed

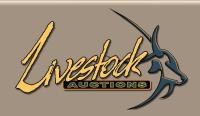

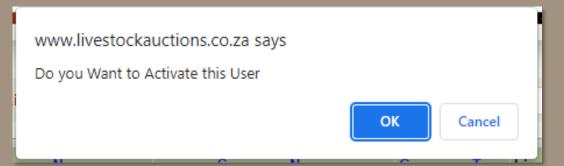

- Click on **Back** when satisfied that user can be activated.
- Click on Status and then Click on OK.

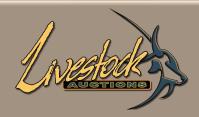

| Add Agent to User | Back                                 |
|-------------------|--------------------------------------|
| User Name :       | Juan Visser                          |
| Agent Name :      | Select  Select Amanda Du Toit Submit |

• Select the Agent that assisted the client

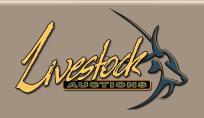

| Viev | w Livestock Dealers                |                           |                     |           | GO        | _              |           | lack   |
|------|------------------------------------|---------------------------|---------------------|-----------|-----------|----------------|-----------|--------|
|      | Dealer Status Changed Successfully |                           |                     |           |           |                |           |        |
| ID   | <u>Name</u>                        | Company Name              | <u>Company Type</u> | Livestock | Transport | Send Mail      | Status    | Delete |
| 1798 | Nicolene Phaho                     | Nicolene Phaho            | Individual          | Q         | Q         | <u>Compose</u> | 會         | *      |
| 1797 | <u>Shana Whitelegge</u>            | Thabiso Kolobe            | Partnership         | Q         | Q         | <u>Compose</u> | 俞         | *      |
| 1796 | <u>Kevin Mayinga</u>               | The VUSITOUR ORGANISATION | Company             | Q         | Q         | <u>Compose</u> | <b>\$</b> | *      |
| 1795 | Juan Visser                        | Juan Auctions             | Individual          | Q         | Q         | <u>Compose</u> | <b>\$</b> | *      |
| 1794 | <u>Tinus Botha</u>                 | Tinus Botha               | Individual          | Q         | Q         | <u>Compose</u> | 會         | *      |
| 1793 | Sithabile Nombika                  | Sithabile                 | Individual          | Q         | Q         | <u>Compose</u> | 會         | *      |
| 1792 | <u>Dithabaneng Mathaba</u>         | Charles Mathaba           | Individual          | Q         | Q         | Compose        | Ŷ         | *      |
| 1791 | <u>Reino Du Toit</u>               | Reino                     | Individual          | Q         | Q         | Compose        |           | *      |

• User is Activated

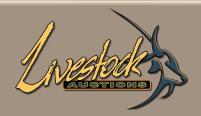

| Compose M | Aail                                                   | Back |
|-----------|--------------------------------------------------------|------|
| From:     | adrien.viljoen@awla.co.za                              |      |
| To:       | juan.visser@awla.co.za                                 |      |
| Subject:  |                                                        |      |
| Message:  | $ \begin{array}{c ccccccccccccccccccccccccccccccccccc$ |      |

 Click on Compose Email and sent the newly Activated client an email that welcomes him to the website and give instructions on how to participate in the auction and main pointers of where to access what on the website. (See User Manual for General Website Guidelines).

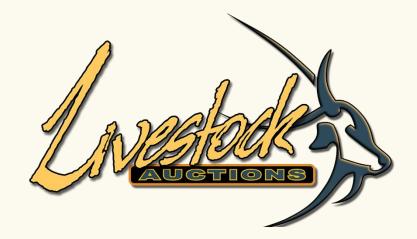

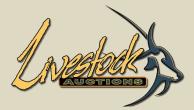

- Live Webcast Auction Management
  - Register Live Webcast Auction
  - List Live Webcast Auctions
     Information For Buyers Live Webcast Auctions
  - Live Webcast Auction Lots
  - Closed Live Webcast Auctions Removed Live Webcast Auctions
  - View Transaction Reports
     Archive Live Webcast
  - Auction Images
  - Clear Temporary Tables
  - Live Webcast Sellers
  - Export Catalogue
  - Export Auction Details
  - Export Print Catalogue

- Go to Live Webcast Auction Management
- Information for Buyers Live Webcast Auctions
   To Activate buyers to participate in the Auction
- Export Catalogue Print PDF Catalogue for printing
- Export Auction Details

Export details into Excel to create a Vendue Roll, do animal count check or detail and information correctness

Export Print Catalogue

For printing from front end if user prefers to print at home

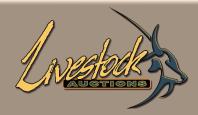

| Information for Buyers |                             | Back   |
|------------------------|-----------------------------|--------|
|                        |                             |        |
|                        |                             |        |
| Auction Name           | Select V                    | Submit |
|                        | Select                      |        |
|                        | test 22 Oct 2021            |        |
|                        | tesr                        |        |
|                        | User Manual                 |        |
|                        | Testing Standard SingleSpec |        |
|                        |                             |        |

- How to Activate Auction Participants Information for Buyers Select the Auction and Submit.
- All participants for the auction will appear.

| IN AS DOKA |   |
|------------|---|
| AUGTIONS   | r |
|            |   |

| Information for Buyers  |           |                           |                 | Back        |
|-------------------------|-----------|---------------------------|-----------------|-------------|
|                         |           |                           |                 |             |
| Auction Name            | Testing   | Standard SingleSpec 🗸 Sub | mit             |             |
| Open Registration Date  | 2021-10   | )-21 13:55:55 📖 🗸         |                 |             |
| Close Registration Date | 2022-10   | )-21 15:55:57 🕅 🗸         |                 |             |
| Lock Registration       |           |                           |                 |             |
|                         | Update    |                           |                 |             |
| Name                    | Status    | Bid No                    | Value Allocated | Check All 🗌 |
| Chere Du Toit           | Pending ~ |                           |                 |             |
| Adrien Viljoen          | Pending V |                           |                 |             |
| Adrien Jacobs           | Pending 🗸 |                           |                 |             |
|                         |           | Submit Email SMS          |                 |             |
| Print Report All        |           | Print Preview Send        | mail            |             |

- Change Status to
  - Pending, leave on pending if you are not sure if the user should be activated.
  - Active, to enable a user to bid.
  - Inactive, to block a user from participating in the auction.

| Λ       |       |
|---------|-------|
| 1 10193 | baka  |
|         | TIONS |

| Information for Buyers  |                        |                        |                 | Back      |
|-------------------------|------------------------|------------------------|-----------------|-----------|
|                         |                        |                        |                 |           |
| Auction Name            | Testir                 | ng Standard SingleSpec | Submit          |           |
| Open Registration Date  | 2021-                  | -10-21 13:55:55 🕅 🔻    |                 |           |
| Close Registration Date | 2022-                  | -10-21 15:55:57 🕅 🕶    |                 |           |
| Lock Registration       |                        |                        |                 |           |
|                         |                        |                        |                 |           |
|                         | Upda                   | ate                    |                 |           |
| Name                    | Status                 | Bid No                 | Value Allocated | Check All |
| Chere Du Toit           | Pending ~              |                        |                 |           |
| Adrien Viljoen          |                        |                        |                 |           |
|                         | Pending ~              |                        |                 |           |
| Adrien Jacobs           | Pending ~<br>Pending ~ |                        |                 |           |
|                         |                        | Submit Email S         | MS              |           |
|                         |                        | Submit Email S         |                 |           |

Allocate a Bid No. Always have a different sequence of number between venue clients and online clients. This will help the auctioneer to determine whether a sale is done in house or online.
 Venue clients 00 – 99 and online clients 100+.

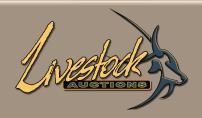

| Information for Buyers                     |          |                     |                 | Back      |  |
|--------------------------------------------|----------|---------------------|-----------------|-----------|--|
|                                            |          |                     |                 |           |  |
| Auction Name                               | Testing  | Standard SingleSpec | ✓ Submit        |           |  |
| Open Registration Date 2021-10-21 13:55:55 |          |                     |                 |           |  |
| Close Registration Date                    | 2022-1   | 0-21 15:55:57 🕅 🔻   |                 |           |  |
| -                                          |          |                     |                 |           |  |
| Lock Registration                          |          |                     |                 |           |  |
|                                            | Update   |                     |                 |           |  |
|                                            | opuar    | -                   |                 |           |  |
| Name                                       | Status   | Bid No              | Value Allocated | Check All |  |
| Chere Du Toit                              | Active 🗸 | 50                  | R1 000 000      |           |  |
| Adrien Viljoen                             | Active 🗸 | 51                  | R1 000 000      |           |  |
| Adrien Jacobs                              | Active 🗸 | 52                  | R1 000 000      |           |  |
|                                            |          |                     |                 |           |  |
|                                            |          | Submit Email S      | MS              |           |  |
|                                            |          |                     |                 |           |  |
| Print Report All                           | ✓ All    | ✓ Print Preview     | Send mail       |           |  |
| All                                        | • All    | • Finit Fieldew     | Senu IIdii      |           |  |
|                                            |          |                     |                 |           |  |

- Allocate a Value. This Value is the total value that you allow a user to bid for. Once the Value is reached, the Buyer won't be able to bid further. With unlimited Values, use R1 000 000.
- Submit and SMS or Email the client that he is activated for bidding.

| NEGLOCK                                                                                                    | Buyer<br>First<br>Sume<br>Email<br>Addre<br>Provi                                                                                                 | me<br>ss                            | Registration details of Adrien Jacobs<br>: 52<br>: Active<br>: Adrien<br>: Jacobs<br>: adrien.viljoen@yahoo.com<br>: P.O. Box 4313 Modimolle 0510<br>: Limpopo | Back |
|----------------------------------------------------------------------------------------------------|----------------------------------------------------------------------------------------------------|-------------------------------------|----------------------------------------------------------------------------------------------------|------|
| Auction Name     Testing Standard SingleSpec ▼     Submit       Open Registration Date     2021-10-21 13:55:55 INI▼                                                                                                    | City<br>Mobil<br>Telep                                                                                                    |                                     | : Modimolle<br>: 0827127721<br>: +27 082 7127721                                                                                                    |      |
| Close Registration Date 2022-10-21 15:55:57                                                                                                    |                                                                                                    |                                     | : 8506070046089<br>OR<br>: Not available<br>: Individual<br>: Adrien Jacobs                                                                                    |      |
| Name         Status         Biti No         Value A           Chere Du Toit         Active          50         R1 00           Adrien Viloen         Active          51         R1 00           Adrien Jacobs         Active          52         R1 00 | 0 0000 ✓ VAT N<br>0 0000 ✓                                                                                                    | tration Number<br>umber<br>LAddross | :<br>:<br>• DO Box 4313 Modimolio 0610                                                                                                    |      |
| Submit Email SMS                                                                                                    | Compose Mail From :chere dutot@livestockauctions.co.za                                                                                            |                                     |                                                                                                    |      |
| Print Report All   Print Preview Send mail                                                                                                    | To     :chere dutott@livestockauctions co.za.adrien vilj       Subject     :       B     I     I       Font Size >   Font Family. >   Font Format |                                     | Ogewla co za                                                                                                    |      |
|                                                                                                    |                                                                                                    | Ot                                  | Selected Numbers         3           Other Numbers                                                                                                    |      |
|                                                                                                    |                                                                                                    | Me                                  | Message                                                                                                    |      |
|                                                                                                    |                                                                                                    |                                     | submit                                                                                                    |      |

• Print or Email the report for the Registration personnel so that they can allocate Online User on the Bidding System.

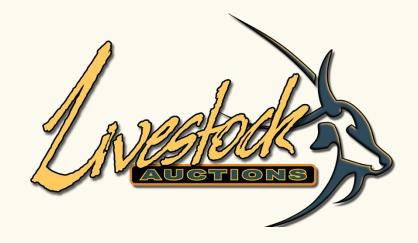

# Export Catalogue

| 1        |       |
|----------|-------|
|          | ababa |
| INE      |       |
| $\sim$ – |       |

| Export Auction Catalogue | Back                                                      |
|--------------------------|-----------------------------------------------------------|
| Auction Name             | Select ~                                                  |
|                          | ○ Boma ○ Catalogue ○ All ○ Exclude Sublots                |
| Upload PDF Header        | Choose File No file chosen                                |
| Select Lots              | Hold the control (ctrl) button to select multiple options |
| Upload PDF Footer        | Choose File No file chosen                                |
| Export Type              | Select                                                    |
| Catalogue Type           | Select                                                    |
|                          | Download                                                  |

## Export Catalogue

• Select the Auction and all the lots for the auction will display.

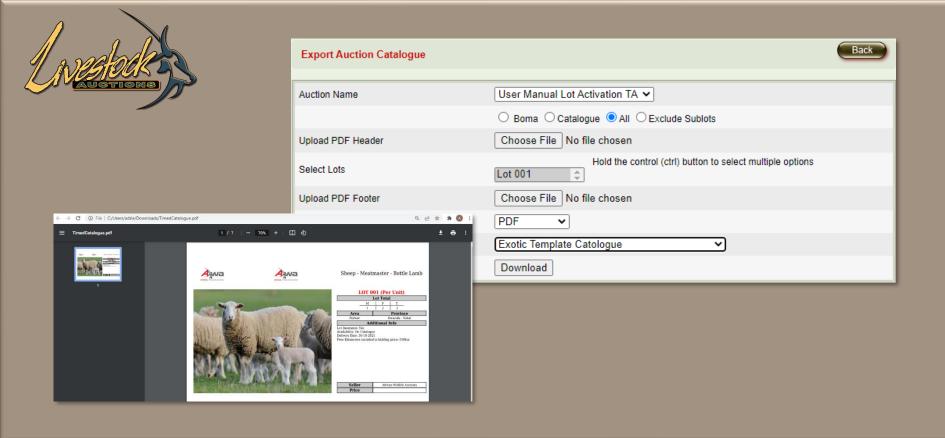

#### 04 Export Catalogue

- Select All to display the lots.
- You can select all lots by holding Shift in and click first and last lots or CTRL and select some lots.
- Export by PDF to create a printable PDF file.
- Select the Auction Template that you want to use.
- Download and Save

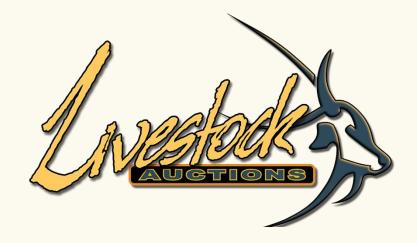

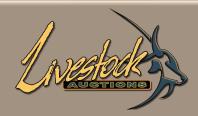

| Export Auction Details |          | Back |
|------------------------|----------|------|
|                        |          |      |
| Auction Name           | Select ~ |      |
| Туре                   | Select   |      |
| Export Type            | Select V |      |
|                        | Download |      |

- Select the Auction Name.
- Select All Lots or Per Seller to only export the selected data.
- Export by PDF or Excel.
- Download.

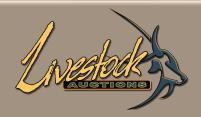

| Export Auction Details | Back                                                                                                    |
|------------------------|----------------------------------------------------------------------------------------------------|
| Auction Name           | Testing Standard SingleSpec 🗸                                                                                                    |
| Туре                   | All Lots 🗸                                                                                                    |
| Export Type            | Excel V                                                                                                    |
|                        | Download                                                                                                    |
|                        | MENU     Export Auction Details       User Management     - Admissifiant/Users       - Admissifiant/Users     - Admissifiant/Users       - Uvestock/Users     - All.Los ~       - Orderer Management     - Province       - Orders and Towns     - Logil Entities       - Serverse     - Download |
|                        | soft Excel × The file format and extension of 'liveWebCatalogue (2).xls' don't match. The file could be corrupted or unsafe. Unless you trust its source, don't open it. Do you want to open it anyway? Yes No Help                                                                               |

- When export in Excel
- Override Excel error and select Yes

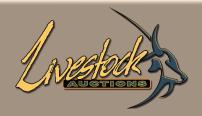

|    | А | В            | C                                    | D          | E            | F       | G                         | Н        |
|----|---|--------------|--------------------------------------|------------|--------------|---------|---------------------------|----------|
| 1  |   |              |                                      |            |              |         |                           |          |
| 2  |   |              |                                      |            |              |         |                           |          |
| 3  |   | Game in Pens |                                      |            |              |         |                           |          |
| 4  |   |              |                                      |            |              |         |                           |          |
| 5  |   | Lot #        | Specie Description                   | # of Males | # of Females | # Total | Seller                    | Area     |
| 6  |   | 1            | Cattle - Guernsey, Cattle - Red Poll | 2          | 1            | 3       | African Wildlife Auctions | Aganang  |
| 7  |   |              |                                      |            |              |         |                           |          |
| 8  |   | Lot #        | Specie Description                   | # of Males | # of Females | # Total | Seller                    | Area     |
| 9  |   | 001 - 1      | Cattle - Guernsey                    | 1          | 1            | 2       | African Wildlife Auctions | Aganang  |
| 10 |   |              |                                      |            |              |         |                           |          |
| 11 |   | Lot #        | Specie Description                   | # of Males | # of Females | # Total | Seller                    | Area     |
| 12 |   | 001 - 2      | Cattle - Red Poll                    | 1          | 0            | 1       | African Wildlife Auctions | Aganang  |
| 13 |   |              |                                      |            |              |         |                           |          |
| 14 |   | Lot #        | Specie Description                   | # of Males | # of Females | # Total | Seller                    | Area     |
| 15 |   | 2            | Cattle - Holstein Friesland          | 5          | 0            | 5       | African Wildlife Auctions | Alldays  |
| 16 |   |              |                                      |            |              |         |                           |          |
| 17 |   | Lot #        | Specie Description                   | # of Males | # of Females | # Total | Seller                    | Area     |
| 18 |   | 3            | Cattle - Brahman                     | 0          | 4            | 4       | African Wildlife Auctions | Alberton |

| 1  | A | В       | C                                    | D | E | F  | G                         | Н        | 1          |  |
|----|---|---------|--------------------------------------|---|---|----|---------------------------|----------|------------|--|
| 1  |   |         |                                      |   |   |    |                           |          |            |  |
| 2  |   |         |                                      |   |   |    |                           |          |            |  |
| 3  |   | Game i  | n Pens                               |   |   |    |                           |          |            |  |
| 4  |   |         |                                      |   |   |    |                           |          |            |  |
| 5  |   | Lot #   | Specie Description                   | м | F | т  | Seller                    | Area     | Province   |  |
| 6  |   | 1       | Cattle - Guernsey, Cattle - Red Poll | 2 | 1 | 3  | African Wildlife Auctions | Aganang  | Limpopo    |  |
| 7  |   | 001 - 1 | Cattle - Guernsey                    | 1 | 1 | 2  | African Wildlife Auctions | Aganang  | Limpopo 1  |  |
| 8  |   | 001 - 2 | Cattle - Red Poll                    | 1 | 0 | 1  | African Wildlife Auctions | Aganang  | Limpopo 1  |  |
| 9  |   | 2       | Cattle - Holstein Friesland          | 5 | 0 | 5  | African Wildlife Auctions | Alldays  | Limpopo 56 |  |
| 10 | ) | 3       | Cattle - Brahman                     | 0 | 4 | 4  | African Wildlife Auctions | Alberton | Gauteng    |  |
| 11 |   |         |                                      | 9 | 6 | 15 |                           |          |            |  |
| 12 | 1 |         |                                      |   |   |    | <b>F</b>                  | -        |            |  |
| -  |   |         |                                      |   |   |    |                           | 1        |            |  |

• Sort data according to your needs.

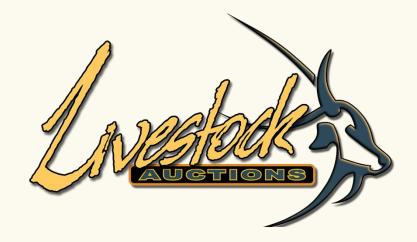

#### Load Advertisements / Banners

| 1 waspace |
|-----------|
| AUGTIONS  |

| Edit Ads                                 |   |                                                                                 |   | Back                  |
|------------------------------------------|---|---------------------------------------------------------------------------------|---|-----------------------|
| Position<br>Auction Name<br>Upload Image | : | TV Screen Branding<br>Testing Standard SingleSpec<br>Choose File No file chosen | ~ | (Dimensions: 508*152) |
| Status                                   | : | Yes<br>Submit                                                                   | ~ |                       |

# 06 Load Advertisements / Banners

- Don't change the Position TV Screen Branding.
- Upload image As changed with date of auction.
- URL link to auction or catalogue.
- Description anything can be added for additional display.
- Leave Status as Yes and Submit .

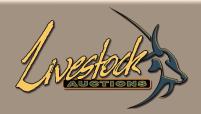

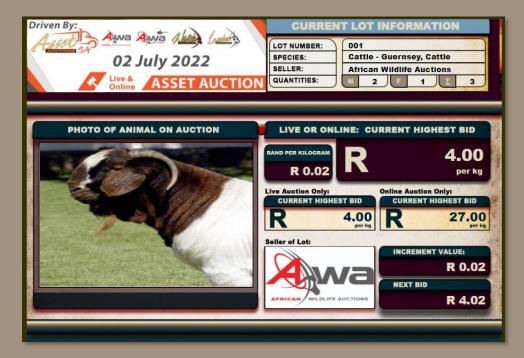

#### 06 Load Advertisements / Banners

• TV Screen Branding is for display on the TV Screen Top Left.

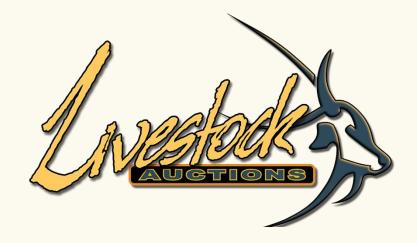

# Load Live Video Streaming

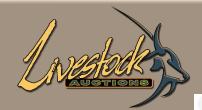

livevideostreaming.co.za

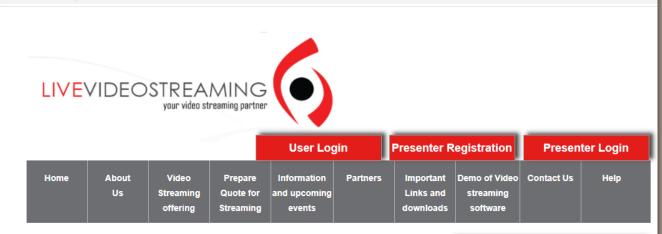

#### **07** Load Live Video Streaming

- Livestock Auctions will load the Video Streaming for each auction
- Ensure that they receive the auction details 72hours prior to auction

- Information required:
  - Auction name
  - Auction date and time
  - Auction venue

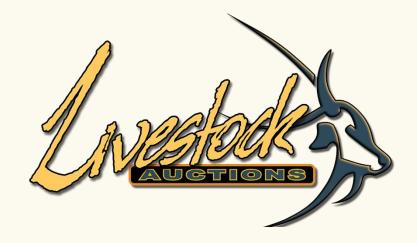

# Auction Day Activities

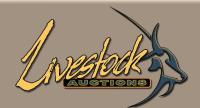

#### List of Live Webcast Auction Registration

|                                               | e webcast Auction Registration |                     |                    |        |      |        |         |
|-----------------------------------------------|--------------------------------|---------------------|--------------------|--------|------|--------|---------|
| Live Webcast Auction                          | Auction Name                   | Auction Date        | Go To Live Auction | Edit   | View | Delete | Status  |
| Management                                    |                                |                     | Admin Screen       |        |      |        |         |
| → Register Live Webcast<br>Auction            | App test 14/06                 | 2022-06-15 01:30:00 | Tv Screen          |        | Q    | *      |         |
| → List Live Webcast Auctions                  |                                |                     | Vendor Management  |        |      |        |         |
| Information For Buyers Live                   | -                              |                     | j                  | _      |      |        |         |
| Webcast Auctions                              |                                |                     | Admin Screen       |        |      |        |         |
| <ul> <li>Live Webcast Auction Lots</li> </ul> | Testing 16 June 2022           | 2022-06-18 11:00:00 | Ty Screen          |        | Q    | *      |         |
| Closed Live Webcast<br>Auctions               |                                |                     |                    |        | ~    |        | ~       |
| Removed Live Webcast                          |                                |                     | Vendor Management  |        |      |        |         |
| Auctions                                      |                                |                     | Admin Screen       |        |      |        |         |
| <ul> <li>View Transaction Reports</li> </ul>  |                                | 0000 00 00 04 00 00 | <b>T</b> 0         |        |      |        | ~       |
| Archive Live Webcast                          | Final Testing 02 June 2022     | 2022-06-22 01:00:00 | Tv Screen          | 2      | Q    | *      | Ŷ       |
| Auction Images                                |                                |                     | Vendor Management  |        |      |        |         |
| <ul> <li>Clear Temporary Tables</li> </ul>    |                                |                     | Admin Comm         |        |      |        |         |
| <ul> <li>Live Webcast Sellers</li> </ul>      |                                |                     | Admin Screen       |        |      |        |         |
| <ul> <li>Export Catalogue</li> </ul>          | Vendor Management              | 2022-06-22 21:00:45 | Tv Screen          | $\geq$ | Q    | *      | <b></b> |
| Export Catalogue                              |                                |                     | Vendor Management  |        |      |        |         |
| <ul> <li>Export Auction Details</li> </ul>    |                                |                     |                    |        |      |        |         |
| <ul> <li>Export Print Catalogue</li> </ul>    |                                |                     |                    |        |      |        |         |
|                                               |                                |                     |                    |        |      |        |         |

## **08** Auction Day Activities

- Before the start of the auction open the Admin Screen, it will automatically open in a new window.
- When the Administrator is not choosing an user to run the TV Screen, then he can open it now.
- Open the Auctioneer Screen and TV Screen through the user profile.
- The Vendor Management will be opened by another Admi User on their own profile.

| CHAT LIVE VIDEO STREAMING OF AUCTION                                                                                                    | BIDDING DETAILS ON LOT                  | per(kg)                     |
|----------------------------------------------------------------------------------------------------|-----------------------------------------|-----------------------------|
|                                                                                                    | Bidding Details Price/KG                | Bidding Amount              |
|                                                                                                    |                                         | R0.00                       |
| X.                                                                                                    | Interval Value QUICK BID                | Value of Next Bid           |
|                                                                                                    | R0.01 R0.20 R1.50<br>R0.02 R0.25 R2.00  | Edit Bid<br>Re-Open         |
|                                                                                                    | R0.05 R0.50 R2.50<br>R0.10 R1.00 R10.00 | Auction List<br>Consolidate |
| and the second second se | BIDDING INCREMENT R2.00                 | Image                       |
|                                                                                                    | GOING ONCE GOING TWICE                  | CLOSE BID                   |
| Photo Streaming Video Clip Family Tree                                                                                                    | Confirm Sale Decline Sale               | LAST SOLD LOT               |
| CHAT PHOTO OF ANIMAL ON AUCTION                                                                                                    | WEIGHT BASIS Per Kg                     | TOTAL WEIGHT:               |
|                                                                                                    | WEIGHT PRINCIPLE Estimate               | 1200                        |

#### Auction Day Activities

• The Admin Screen is the screen that the Administrator controls the auction with along with the Auctioneer.

| KAL | CHAT       | LIVE VIDEO STREAMING OF AUCTION     | BIDDING DETAILS            | ON LOT                   | per(kg)                 |
|-----|------------|-------------------------------------|----------------------------|--------------------------|-------------------------|
|     |            |                                     |                            | Price/KG                 | Bidding Amount          |
|     | Stat.      |                                     |                            | 0.00                     | R0.00                   |
|     |            | X                                   | Interval Value             | QUICK BID                | Value of Next Bid       |
|     | C. St.     |                                     | R0.01 R0.20<br>R0.02 R0.25 | $\leq =$                 | Edit Bid                |
|     |            |                                     | R0.02 R0.25<br>R0.05 R0.50 | $\neq =$                 | Re-Open<br>Auction List |
|     | - 10       |                                     | R0.10 R1.00                |                          | Consolidate             |
|     | The second |                                     | BIDDING INCREMENT          | R2.00                    | Mage 7                  |
|     | Pho        | to Streaming Video Clip Family Tree | GOING ONCE<br>Confirm Sale | GOING TWICE Decline Sale | CLOSE BID               |
|     | CHAT       | PHOTO OF ANIMAL ON AUCTION          |                            |                          |                         |
|     | UTIAT      |                                     | WEIGHT BASIS               | Per Kg                   | TOTAL WEIGHT:           |

#### **08** Auction Day Activities

- Apart from submit bids that is placed into hall and checking that online bidders don't make bidding mistakes, the Administrator can change the Principle of Bidding prior to the start of each lot.
- He can change between per unit, per lot or per kg as the Weight basis of sale.

| CHAT LIVE VIDEO STREAMING OF AUCTION   | BIDDING DETAILS ON LOT                           | per(kg)                 |
|----------------------------------------|--------------------------------------------------|-------------------------|
|                                        | Bidding Details Price/KG                         | Bidding Amount          |
|                                        |                                                  |                         |
| X                                      | Interval Value QUICK BID                         | Value of Next Bid       |
|                                        | R0.01 R0.20 R1.50                                | Edit Bid                |
|                                        | R0.02 R0.25 R2.00<br>R0.05 R0.50 R2.50           | Re-Open<br>Auction List |
|                                        | R0.10 R1.00 R10.00                               | Consolidate             |
| Contraction 2 States and and           | BIDDING INCREMENT R2.00                          | Image 7                 |
|                                        | GOING ONCE GOING TWICE Confirm Sale Decline Sale | CLOSE BID               |
| Photo Streaming Video Clip Family Tree |                                                  | LAST SOLD LOT           |
| CHAT PHOTO OF ANIMAL ON AUCTION        | WEIGHT BASIS Per Kg                              | TOTAL WEIGHT:           |
|                                        | WEIGHT PRINCIPLE Estimate                        | 1200                    |

• This is more specific when bidding per kg. On lot loading the auction host and seller will never know the exact weight of an animal but on auction day as soon as the animals is placed on the scale, the exact weight will be inserted in the bidding screens.

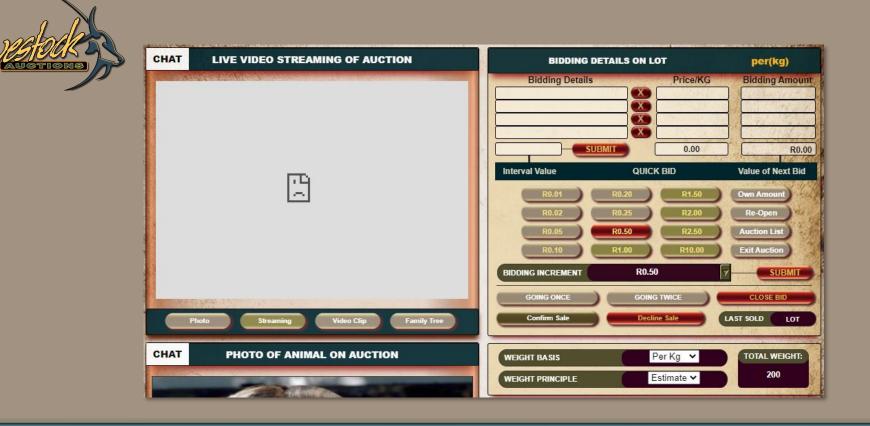

- The indication will change from Estimate Weight Principle to Actual Weight Principle and the kg will be inserted.
- Example when new lot is opened by the Administrator and no changes yet. Meaning that this is how the lot was initially loaded. This lot was loaded per lot.

| A shada   |
|-----------|
| NESTOUR 9 |
| AUGTIONS  |

|                   |                                                                                                    |                             | BIDDING D         | ETAILS ON LOT | per(kg)           |
|-------------------|----------------------------------------------------------------------------------------------------|-----------------------------|-------------------|---------------|-------------------|
| BIDDING DETA      | ILS ON LOT                                                                                                    | per(kg)                     | Bidding Details   | Price/KG      | Bidding Amount    |
| Bidding Details   | Price/KG                                                                                                    | Bidding Amount              |                   |               |                   |
|                   |                                                                                                    |                             |                   | BMIT 0.00     |                   |
|                   |                                                                                                    |                             | Interval Value    | QUICK BID     | Value of Next Bid |
| SUBMI             | all the second second s | R0.00                       | R0.01             | R0.20 R1.50   | Edit Bid          |
| Interval Value    | QUICK BID                                                                                                    | Value of Next Bid           | R0.02             | R0.25 R2.00   | Re-Open           |
|                   | R1.50                                                                                                    | Edit Bid                    | R0.05             | R0.50 R2.50   | Auction List      |
|                   | R0.25 R2.00                                                                                                    | Re-Open                     | R0.10             | R1.00 R10.00  | Consolidate       |
|                   | R2.50 R2.50<br>R1.00 R10.00                                                                                                    | Auction List<br>Consolidate | BIDDING INCREMENT | R2.00         | Image 7           |
| BIDDING INCREMENT | R2.00                                                                                                    |                             |                   |               | CLOSE BID         |
|                   | R2.00                                                                                                    | V Image V                   | Confirm Sale      | Decline Sale  | LAST SOLD LOT     |
| GOING ONCE        | GOING TWICE                                                                                                    | CLOSE BID                   |                   |               |                   |
| Confirm Sale      | Decline Sale                                                                                                    | LAST SOLD LOT               | WEIGHT BASIS      | Per Kg        | TOTAL WEIGHT:     |
|                   |                                                                                                    |                             |                   | Actual        | 1500              |
| WEIGHT BASIS      |                                                                                                    | 1200                        |                   |               |                   |
| WEIGHT PRINCIPLE  | Estimate                                                                                                    | 1200                        |                   |               |                   |

- This lot was loaded as per KG, note that there is no opening bid
- Changing the Weight Principle from Estimate to Actual
- Changing the Estimate KG from 1200kg to Actual KG of 1500kg
- The default increment set before the auction is R2, the screen reflects the Administrator increment in Red

|                   |              |                   | BIDDING DE        | TAILS ON LOT   | per(unit)                             |
|-------------------|--------------|-------------------|-------------------|----------------|---------------------------------------|
| BIDDING DETAIL    | 5 ON LOT     | per(kg)           | Name of Bidd      | er X           | Bidding Amour                         |
| Bidding Details   | Price/KG     | Bidding Amount    |                   |                |                                       |
|                   |              |                   |                   |                |                                       |
|                   |              |                   |                   | MIT            | 4                                     |
|                   |              |                   | Interval Value    | QUICK BID      | Value of Next Bid                     |
| SUBMIT            | 0.00         | R0.00             | R25               | R250 R2 500    | Edit Bid                              |
| Interval Value    | QUICK BID    | Value of Next Bid | R50               | R500 R5 000    | Re-Open                               |
| R0.01 R0.1        | 10 R1.50     | Edit Bid          | R100              | R1 000 R10 000 | Auction List                          |
| R0.02 R0.         | 25 R2.00     | Re-Open           | R200              | R2 000 R25 000 | Consolidate                           |
| R0.05 R0.1        |              | Auction List      | BIDDING INCREMENT | R25            | Image                                 |
| R0.10 R1.         |              | Consolidate       | GOING ONCE        | GOING TWICE    | CLOSE BID                             |
| BIDDING INCREMENT | R2.00        | Image 7           | Confirm Sale      | Decline Sale   | LAST SOLD LOT                         |
| GOING ONCE        |              | CLOSE BID         |                   | Declane date   | ENST SOLD EUT                         |
| Confirm Sale      | Decline Sale | LAST SOLD         | WEIGHT BASIS      | Per Unit       | TOTAL WEIGHT:                         |
|                   |              |                   | WEIGHT PRINCIPLE  | ACTUAL         | - 0                                   |
| WEIGHT BASIS      | Per Kg 🛛 🙀   | TOTAL WEIGHT:     |                   | ACIONE         | 1 1 1 1 1 1 1 1 1 1 1 1 1 1 1 1 1 1 1 |
| WEIGHT PRINCIPLE  | Estimate 😽   | 1200              |                   |                |                                       |

- When changing the Weight Principle from Per KG (pre loaded) to Per Unit changes the screen a bid.
- Per KG and Per Unit/Lot has different set of quick bid values.
- When changing between per unit/lot, the opening value will still appear but between per kg and unit/lot the opening value will not be calculated as the increment values are totally different.

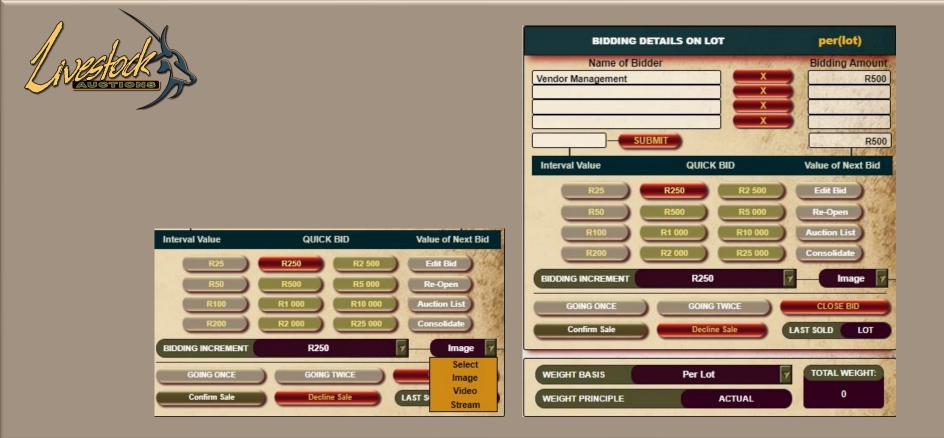

- This lot was loaded per Lot, therefore there is an opening bid value and the increment are set.
- At any time the Administrator can change the Bidding Increment.
- Another function on the Admin Bidding page is the selection of what should display on the TV Screen. There is 3 options: Live Streaming, Image of Lot, Video Clip loaded for Lot.
- With the close of each lot the display on the TV Screen defaults back to **Image**.

| BIDDING D         | ETAILS ON LOT  | per(lot)        |
|-------------------|----------------|-----------------|
| Name of Bid       | der            | Bidding Amou    |
| Jacobs Jacobs     | x (            | R1 5            |
| Vendor Management | <u> </u>       | R1 2            |
| Jacobs Jacobs     |                | R10             |
| Vendor Management |                | R               |
| R250 SU           | BMIT           | R1              |
| Interval Value    | QUICK BID      | Value of Next B |
| R25               | R250 R2 500    | Edit Bid        |
| R50               | R500 R5 000    | Re-Open         |
| R100              | R1 000 R10 000 | Auction List    |
| R200              | R2 000 R25 000 | Consolidate     |
| BIDDING INCREMENT | R250           | Image           |
| GOING ONCE        | GOING TWICE    | CLOSE BID       |
|                   |                |                 |
| Confirm Sale      | Decline Sale   | LAST SOLD LO    |
|                   |                |                 |
| WEIGHT BASIS      | Per Lot        | TOTAL WEIGH     |
| WEIGHT PRINCIPLE  | ACTUAL         | 0               |

- Now the bidding can start between floor and online.
- All floor bids will be inserted by the Administrator and all online bids will automatically appear in the Bidding Details.

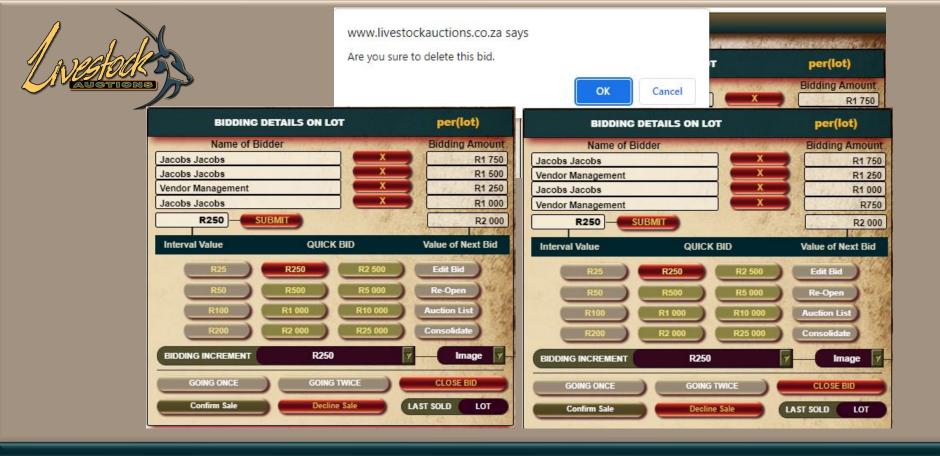

- Many times, online bidders bid against themselves due to slow signal.
- The Administrator can delete double bids by clicking on the cross next to the specific bid.
- The system will ask the Administrator if he is sure to delete the bid. On selecting OK the User will receive a notification that his bid was deleted.

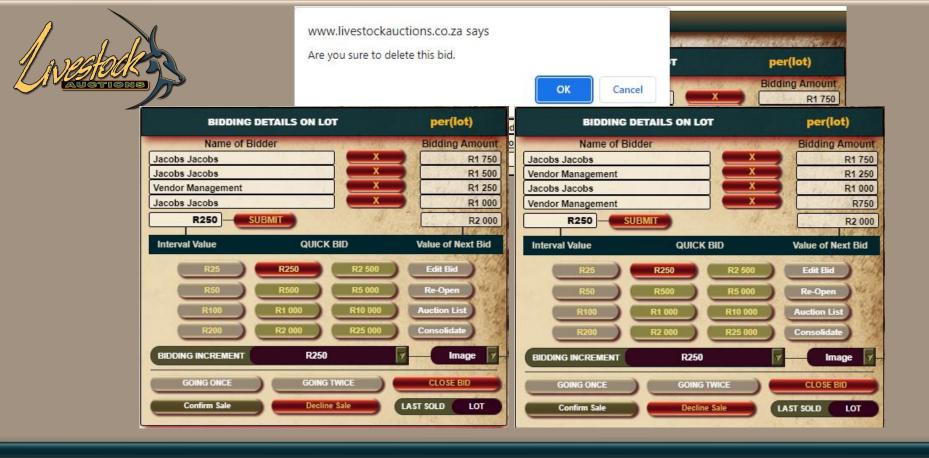

- Alternatively to deleting a Bid the Administrator can override the current Bid placed by Online Bidders. This will mostly be used when Online Bidders bid out of interval sequence. Thus making the task of the Auctioneer a bid difficult.
- Click on **Open Bid**, insert the new amount in the text field left of Submit and click **Submit**.

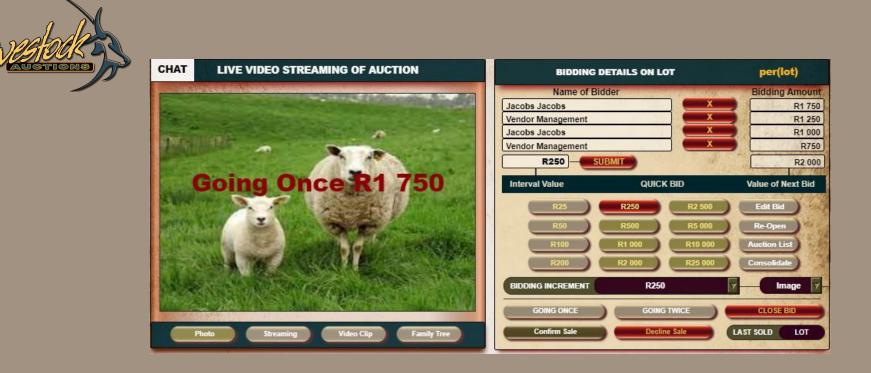

- When the Auctioneer is closing a lot, the Administrator will indicate
  - Going Once
     Bids can still be placed
  - Going Twice
     Bids can still be placed
  - Bid Close

Bidding is closed

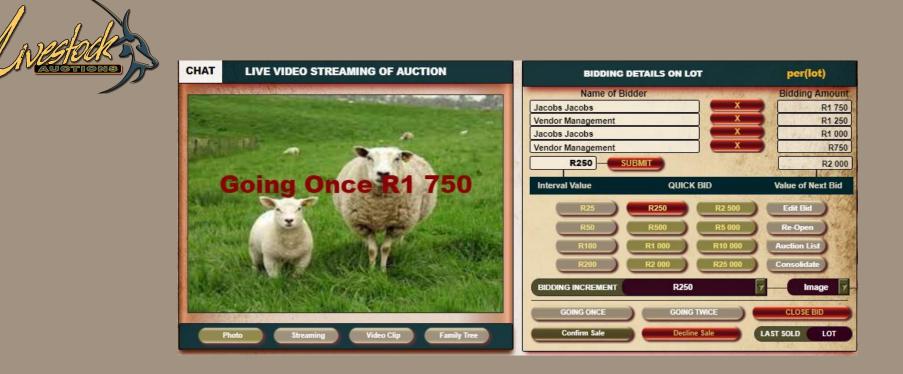

- This is both for Floor and Online bidders to know that the lot is busy closing.
- Upon Close Bid the Administrator can now Confirm Sale or Decline Sale.
- When the Sale is Confirmed, the lot will appear as sold with the value, if the Sale is Declined then it will appear as a Not Sold with no indication of what the highest value was.

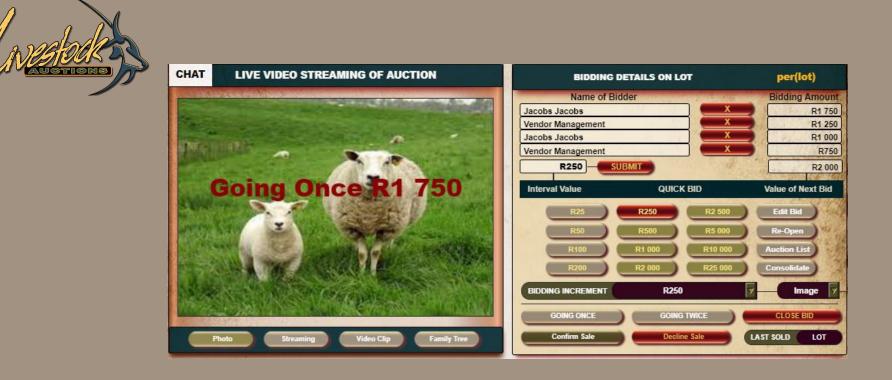

• The Confirm or Decline is very important for online bidders. Online bidders have a Basket Function where they can keep track of what lots they purchase. With a Decline sale, the lot will not be allocated to anyone.

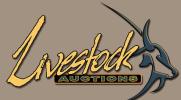

#### Administrator Chat

User Chat

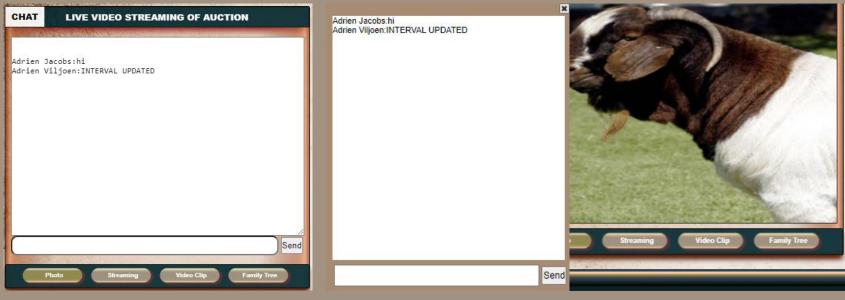

# **08** Auction Day Activities

 Administrator can chat to online users to give information that might influence their bidding that is not listed in the Catalogue. This will mainly be handled by the Vendor Management User but Admin can chat as well.

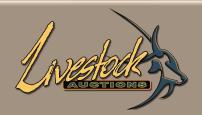

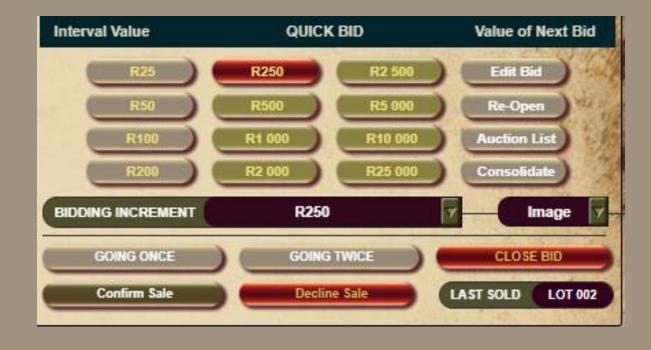

- As at any auction a dispute can arise that would lead to a lot being re-opened and re-selling.
- Do not Confirm nor Decline Sale of the current lot, only Close the Bidding.
- Click on **Re-open**.

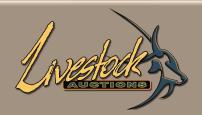

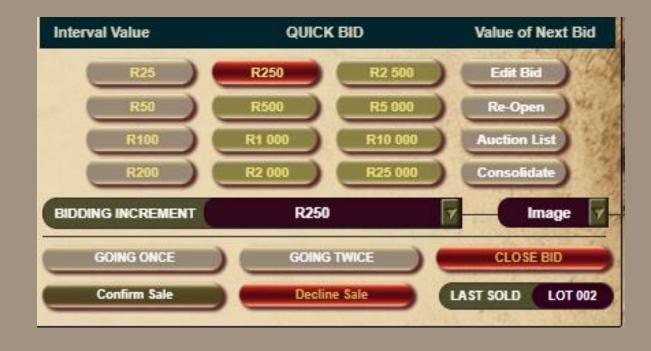

- As at any auction a dispute can arise that would lead to a lot being re-opened and re-selling.
- Do not Confirm nor Decline Sale of the current lot, only Close the Bidding.
- Click on **Re-open**.

| valado   | CHAT | LIVE VIDEO STREAMING OF AUCTION                                     | BIDDING DETAILS ON                                                                         | I LOT per(lot)                                                                                                 |
|----------|------|---------------------------------------------------------------------|--------------------------------------------------------------------------------------------|----------------------------------------------------------------------------------------------------|
| AUCTIONS |      |                                                                     | Name of Bidder<br>Jacobs Jacobs<br>Vendor Management<br>Jacobs Jacobs<br>Vendor Management | Bidding Amount<br>R1 750<br>R1 250<br>R1 000<br>R750<br>R1 750                                                 |
|          |      |                                                                     | R25 R250<br>R50 R500<br>R100 R1 000<br>R200 R2 000                                         | IICK BID Value of Next Bid<br>R2 500 Edit Bid<br>R5 000 Re-Open<br>R10 000 Auction List<br>R25 000 Consolidate |
|          | CHAT | boto Streaming Video Clip Family Tree<br>PHOTO OF ANIMAL ON AUCTION |                                                                                            | ING TWICE CLOSE BID<br>Ecline Sale LAST SOLD LOT 002                                                           |
|          |      |                                                                     | WEIGHT PRINCIPLE                                                                           | ACTUAL 0                                                                                                    |

- When the screen returns to the Admin Bidding screen the lot that was just re-opened will be on the Bidding screen.
- Bidding as when the lot was closed will remain.
- The Administrator can now delete/edit bids until he reach the last confirmed bid.
- Bidding can continue as always.

| 1 | AN C    | estodk        |                | Live Webcast Auctions Back VIEW LOT SETUP SINGLE SPECIE SINGLE ANIMAL |                           |      |   |                   |  |  |
|---|---------|---------------|----------------|-----------------------------------------------------------------------|---------------------------|------|---|-------------------|--|--|
|   |         |               |                |                                                                       | Auction Name              |      | : | Vendor Management |  |  |
|   |         |               |                |                                                                       | Main Lot Number           |      | : | Lot 001           |  |  |
|   |         |               |                |                                                                       | Seller of Lot             |      |   | Bosveld Dormers   |  |  |
|   |         |               |                |                                                                       | Pricing Principles of Lot |      | : | Price per Unit    |  |  |
|   |         |               |                |                                                                       | Price Quoted Inclusive of |      |   |                   |  |  |
|   |         |               |                |                                                                       | Lot Insurance             |      |   | No                |  |  |
|   |         |               |                |                                                                       | In the Ring               |      |   | Yes               |  |  |
|   |         |               |                |                                                                       | On Catalogue : No         |      |   | No                |  |  |
|   |         |               |                |                                                                       | Delivery Date             |      | : |                   |  |  |
|   |         |               |                |                                                                       |                           |      | : | No                |  |  |
|   | View Li | ivestock Lots |                |                                                                       |                           | Back | : |                   |  |  |
|   |         |               |                |                                                                       |                           |      | : | Free State        |  |  |
|   | ID      | Lot Number    | Specie         | Created On                                                            | Uploaded By               | View | : |                   |  |  |
|   | 697     | Lot 001       | Cattle - Angus | 2022-06-22 18:45:20                                                   | Jacobs Jacobs             | Q    | : | Test              |  |  |
|   | 698     | Lot 002       | Sheep - Afrino | 2022-06-22 20:04:54                                                   | Jacobs Jacobs             | Q    |   | MAR AND           |  |  |
|   | 699     | Lot 003       | Red Junglefowl | 2022-06-22 20:06:05                                                   | Jacobs Jacobs             | Q    |   |                   |  |  |

- The Auction list opens all lots on auction.
- Right click and select the option to open in a new tab, otherwise you will leave the Bidding screen and might miss a bid or communication from a User.
- Through the Auction List a specific lot with details loaded can be opened for view by the Administrator.

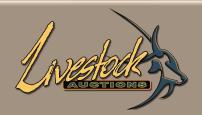

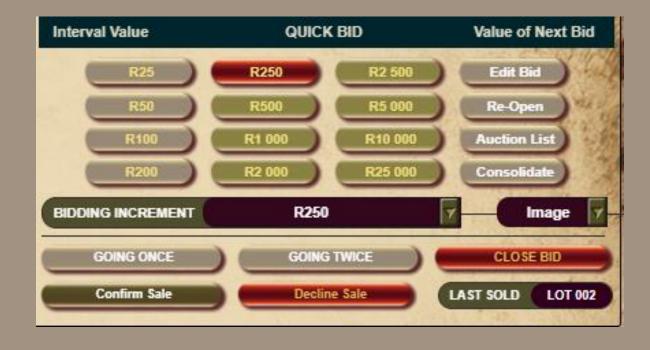

- Consolidation of Lots, combining a number of lots to be sold as one new lot.
- Whenever the Administrator and Auctioneer decides to combine two not sold lots to perhaps have a confirmed re-sale, click on **Consolidate**.
- Only not sold lots can be Consolidated.

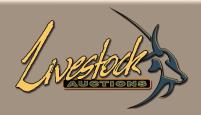

| Consolidate Lots |                |                                     |                    |  |  |  |  |  |
|------------------|----------------|-------------------------------------|--------------------|--|--|--|--|--|
| Consolidate      |                |                                     |                    |  |  |  |  |  |
| Lot Number       | Livestock Type | Livestock Specie                    | Livestock Category |  |  |  |  |  |
| Lot 001          | Cattle         | Cattle - Angus                      | Calf Junior        |  |  |  |  |  |
| Lot 002          | Sheep          | Sheep - Afrino                      | Ewe                |  |  |  |  |  |
| Lot 003          | Poultry        | Red Junglefowl                      | Broiler            |  |  |  |  |  |
|                  |                |                                     |                    |  |  |  |  |  |
| Consolidate Lots | ;              |                                     | Back               |  |  |  |  |  |
|                  |                | Lots are consolidated successfully. |                    |  |  |  |  |  |
| Consolidate      |                |                                     |                    |  |  |  |  |  |
| Lot Number       | Livestock Type | Livestock Specie                    | Livestock Category |  |  |  |  |  |
| Lot 001          | Cattle         | Cattle - Angus                      | Calf Junior        |  |  |  |  |  |
| Lot 002.1        | Sheep, Poultry | Sheep - Afrino, Red Junglefowl      | Ewe, Broiler       |  |  |  |  |  |

- Select the lots that you want to Consolidate and click on Consolidate.
- Example: Selecting Lot002 and Lot003, the new lot number is Lot002.1
- This new lot will fall in Lot number sequence and appear in bidding in its numerical value.
- The original Lot002 and Lot003 will be displayed as not sold.
- Click on **Back** to return to auction.

| UNESPOR                                 |                            |                    | Name of Bi                        | DETAILS ON LOT              | Per(unit)<br>Bidding Amount                            |
|-----------------------------------------|----------------------------|--------------------|-----------------------------------|-----------------------------|--------------------------------------------------------|
| WEIGHT BASIS                            | Per Unit                   | TOTAL WEIGHT:<br>0 | Interval Value<br>R25<br>R50      |                             | Value of Next Bid<br>R2 500 Edit Bid<br>R5 000 Re-Open |
| Lot number:                             | Lot 002.1                  |                    | R100<br>R200<br>BIDDING INCREMENT |                             | Auction List<br>Consolidate                            |
| Species:<br>Seller name:<br>Quantities: | Livestock Auctions Pty Ltd |                    | GOING ONCE<br>Confirm Sale        | GOING TWICE<br>Decline Sale | CLOSE BID<br>LAST SOLD LOT 002                         |

- Consolidated lots will always default to:
  - Seller: Host Seller Name
  - Weight Basis: Per Unit
  - Max Bidding, Opening Bid, Interval Value: Ignored when previously inserted on any of the consolidated lots

| Inestedky        |                            |               | Name of B         | DETAILS ON LOT |                   |
|------------------|----------------------------|---------------|-------------------|----------------|-------------------|
|                  |                            |               | Interval Value    | QUICK BID      | Value of Next Bid |
| WEIGHT BASIS     | Per Unit                   | TOTAL WEIGHT: | R25               | R250 R2 500    | Edit Bid          |
| WEIGHT PRINCIPLE | ACTUAL                     | 0             | R50               | R500 R5 000    | Re-Open           |
|                  |                            |               | R100              | R1 000 R10 00  | Auction List      |
| CURR             | ENT LOT INFORMATIO         | N             | R200              | R2 000 R25 00  | Consolidate       |
| Lot number:      | Lot 002.1                  |               | BIDDING INCREMENT | R25            | Image 🔽           |
| Species:         | Sheep - Afrino, Red Jungle | fowl          | GOING ONCE        |                |                   |
| Seller name:     | Livestock Auctions Pty Ltd | 1             |                   | GOING TWICE    | CLOSE BID         |
| Quantities:      |                            | 4 Σ 24        | Confirm Sale      | Decline Sale   | LAST SOLD LOT 002 |

- The consolidated lot can now be sold as any other lot.
- Changes can be made to Weight Basis and Interval Value.
- Bidding rules and process stays the same.

| 1        |       |
|----------|-------|
|          | abala |
| IN       | TIONS |
| $\sim$ – |       |

#### View Livestock Lots

| A VIRTUAL CONTRACTOR                      |                                   |              |     |     |                        |                |                                    |                |                     |                     |               |                            |   |
|-------------------------------------------|-----------------------------------|--------------|-----|-----|------------------------|----------------|------------------------------------|----------------|---------------------|---------------------|---------------|----------------------------|---|
| NUSICIAS DE                               |                                   |              | ID  | L   | ot Number              | Specie         |                                    | Created On     |                     | Uploaded By         | View          |                            |   |
|                                           |                                   |              |     | 697 | Lo                     | t 001          | Cattle - Angus                     |                |                     | 2022-0              | 6-22 18:45:20 | Jacobs Jacobs              | Q |
|                                           |                                   |              | 698 | Lo  | t 002                  | Sheep - Afrino |                                    |                | 2022-06-22 20:04:54 |                     | Jacobs Jacobs | Q                          |   |
|                                           |                                   |              |     | 702 | Lo                     | t 002.1        | Sheep - Afrino, Red Junglefowl 202 |                |                     | 2022-06-23 20:15:33 |               | Livestock Auctions Pty Ltd | Q |
| AUCTION N/                                | AME:                              |              | 1   |     |                        |                |                                    |                |                     |                     |               | 0                          |   |
| Registration Opening Date: 2022-06-22 18: |                                   | 22 18:4      | 699 | Lo  | Lot 003 Red Junglefowl |                | 2022-0                             | 6-22 20:06:05  | Jacobs Jacobs       | Q                   |               |                            |   |
| Lot No                                    | Species                           | Categories   | м   | F   | Σ                      | City/Town      | Highest Bid                        | Max Bid        |                     | Info                |               |                            |   |
| 2 Lot 001                                 | Cattle - Angus                    | Calf Junior  | 2   | 2   | 4                      | Bloemhof       | R 25.00                            | <u>R 0</u>     | RE                  | ADMORE              |               |                            |   |
| Cot 002                                   | Sheep - Afrino                    | Ewe          | 0   | 4   | 4                      | Babanango      | R 1 750.00                         | <u>R0</u>      | RE                  |                     |               |                            |   |
| <b>Lot 002.1</b>                          | Sheep - Afrino,<br>Red Junglefowl | Ewe, Broiler | 10  | 14  | 24                     | Vaalwater      | R 0                                | <u>R 0</u>     | RE                  | ADMORE              |               |                            |   |
| Lot 002.1-1                               | Sheep - Afrino                    | Ewe          | 0   | 4   | 4                      | Vaalwater      |                                    |                | RE                  | ADMORE              |               |                            |   |
| Lot 002.1-2                               | Red Junglefowl                    | Broiler      | 10  | 10  | 20                     | Vaalwater      |                                    |                | RE                  | ADMORE              |               |                            |   |
| 🗹 Lot 003                                 | Red Junglefowl                    | Broiler      | 10  | 10  | 20                     | Broederstroom  | R 0                                | <u>R 5 000</u> | RE                  |                     |               |                            |   |

# **08** Auction Day Activities

- The display when opening Auction List.
- User display when creating a consolidated lot.

Back

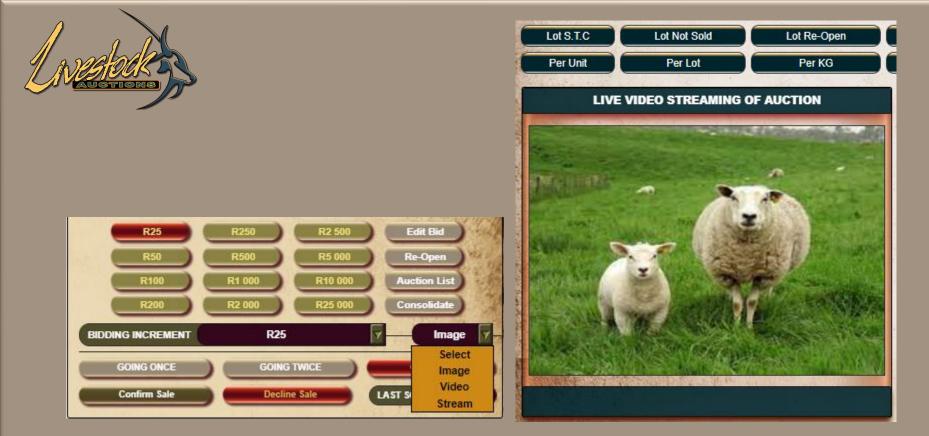

- The Administrator can decide what should be displayed on the TV Screen and the Vendor Management.
- Can choose between;
  - Image Images loaded on lot loading (default with the start of each lot)
  - Video GIF short video that is loaded on user side
  - Stream Live Streaming of the Auction

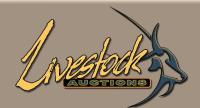

| My Profile        | Home            | About Us                    | Aucti  | on and S | ales     | Information  | Services              | Contact Us       | News                                  |
|-------------------|-----------------|-----------------------------|--------|----------|----------|--------------|-----------------------|------------------|---------------------------------------|
|                   |                 | PR. THE                     |        | 1.5      | 1        |              | the trees             |                  | Magal Anna Statis                     |
| Home   Live W     | ebcast Auctions | Auction Detai               | ils    |          |          | 「「「「「「       | and the state         |                  |                                       |
| Live W            | ebcast /        | Auction                     | De     | tail     | S        |              |                       | -                |                                       |
| 0                 | and the second  | Contract of the             |        |          |          |              |                       | AN A TARABASA DA | - HARMAN SHIG                         |
| Auction Inform    | ation Li        | ve Auction                  | V      | lew Cata | logue    | Auc          | tioneer               |                  | a management                          |
| <b>Karanawara</b> | and the second  | THE REPORT OF THE REPORT OF | -      |          |          |              | and the second second | -                |                                       |
| Print Catalog     |                 | uction Map                  | Terr   | ns & Coi | nditions |              | r for Auction         |                  |                                       |
|                   |                 |                             |        |          |          |              |                       |                  | 1 1 1 1 1 1 1 1 1 1 1 1 1 1 1 1 1 1 1 |
| AUCTION N         | AME:            |                             |        | VENDO    | OR MAN   | NAGEMENT     |                       | 2022-06-         | 23 21:00:45                           |
| Registration      | n Opening Date: | 2022-06-                    | 22 18: | 44:09    |          | Registration | Closing Date:         | 2022-06-         | 26 18:44:12                           |
| Lot No            | Species         | Categories                  | м      | F        | Σ        | City/Town    | Highest Bid           | Max Bid          | Info                                  |
| Lot 001           | Cattle - Angus  | Calf Junior                 | 2      | 2        | 4        | Bloemhof     | R 25.00               | R0               | READMORE                              |
| A.H. CAR          | Sec.            |                             |        |          |          |              |                       |                  | READWORE                              |
| Lot 002           | Sheep - Afrino  | Ewe                         | 0      | 4        | 4        | Babanango    | R 1 750.00            | R 0              | READMORE                              |
|                   |                 |                             |        |          |          |              |                       |                  |                                       |

- The Auctioneer will login with his username and password and route to the Auction Summary page of the auction.
- Click on the Auctioneer Screen to open the relevant screen.

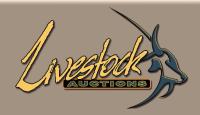

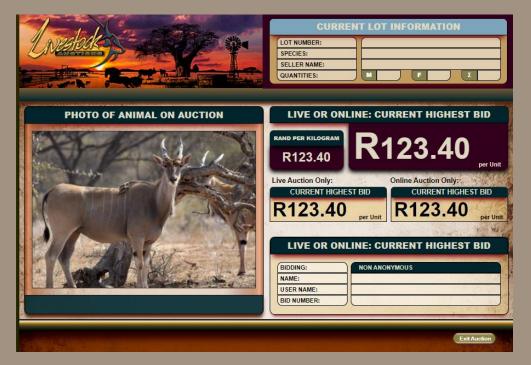

- The Auctioneer has his own screen with only certain information on it
  - Lot number
  - Species
  - Seller
  - Quantities
  - Bidding Increment

- Current Highest Bid
- Online Highest Bid
- Live Highest Bid
- Anonymous bidding or not
- Bidders name and bidder number

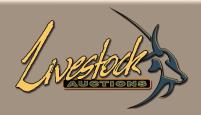

| Uneable Contraction               | CURRENT LOT INFORMATION                                                                                                    |
|-----------------------------------|----------------------------------------------------------------------------------------------------|
| <section-header></section-header> | LIVE OR ONLINE: CURRENT HIGHEST BID<br>RAND PER KILOGRAM<br>R123.40<br>LIVE Auction Only:<br>CURRENT HIGHEST BID<br>R123.40<br>per Unit<br>CURRENT HIGHEST BID<br>R123.40<br>per Unit<br>CURRENT HIGHEST BID<br>MON ANONYMOUS<br>USER NAME: |
|                                   | BID NUMBER:                                                                                                    |

- As the Administrator and the Auctioneer works together to sell the lots the Auctioneer can see what is happening online.
- When the Auctioneer is ready to sell the lot, the Administrator will indicate Going Once, Going.
   Twice, Bid Close to indicate to the online bidders that the lot is ready to be sold.

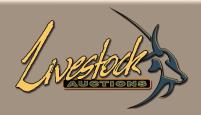

|                            | CURRENT LOT INFORMATION                                                                                                    |
|----------------------------|----------------------------------------------------------------------------------------------------|
| PHOTO OF ANIMAL ON AUCTION | LIVE OR ONLINE: CURRENT HIGHEST BID                                                                                                    |
|                            | RAND PER KILOGRAM<br>R123.40 RUNE AUCTION ONIS: CURRENT HIGHEST BID<br>R123.40 Per Unit CURRENT HIGHEST BID Per Unit CURRENT HIGHEST BID R123.40 Per Unit CURRENT HIGHEST BID R123.40 Per Unit CURRENT HIGHEST BID R124.40 Per Unit CURRENT HIGHEST BID R124.40 Per Unit CURRENT HIGHEST BID R124.40 Per Unit CURRENT HIGHEST BID R124.40 Per Unit CURRENT HIGHEST BID R124.40 Per Unit CURRENT HIGHEST BID R124.40 PER VIEW R144.40 PER VIEW R144.4 |
|                            | Exit Auction                                                                                                    |

- Auctioneer screen on Going Once, Going Twice, Bid Close.
- The action is displayed over the photo. Not only on the Auctioneer screen but on all online bidding screens and the TV Screens.

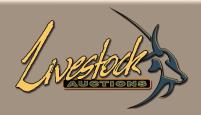

| Unestable Contraction             | CURRENT LOT INFORMATION                                                                                                    |
|-----------------------------------|----------------------------------------------------------------------------------------------------|
| <section-header></section-header> | LIVE OR ONLINE: CURRENT HIGHEST BID<br>RAND PER KILOGRAM<br>R123.40<br>LIVE Auction Only:<br>CURRENT HIGHEST BID<br>R123.40<br>Per Unit<br>CURRENT HIGHEST BID<br>Per Unit<br>CURRENT HIGHEST BID<br>MONYMOUS<br>NONYMOUS<br>NONYMOUS |
| Ar Augusta                        | Exit Auction                                                                                                    |

- Anonymous is indicated in Maroon, meaning that the Auctioneer can only use the bidder number.
- Non anonymous is indicated in Blue, meaning that the Auctioneer may use the name of the bidder.

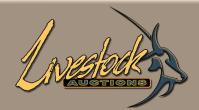

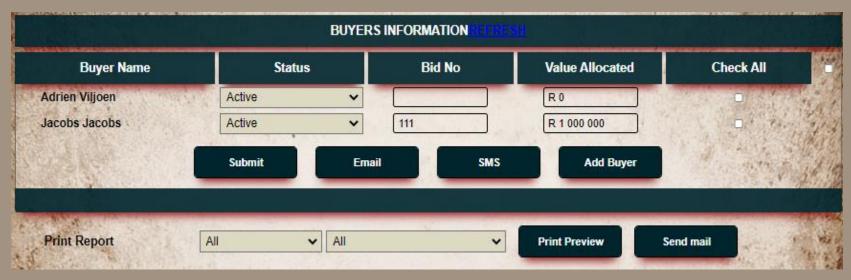

- Vendor Management is run separately from the Administrator in charge of the auction.
- Buyers Information can be updated and refreshed as the auction proceed.
- Same functionality as the Buyers Information screen on the Admin menu is used here.
- You can also add a floor bidder to the Buyers Information to ensure a more accurate Vendor Roll.

| 4    |         |
|------|---------|
|      |         |
| ANU. | BOAKA   |
|      | ICTIONS |
|      |         |

|                                                                                                    | RE                                                  | GISTER NEV | W BUYERS  |  | 1 |  |
|----------------------------------------------------------------------------------------------------|-----------------------------------------------------|------------|-----------|--|---|--|
| Bu<br>Bu                                                                                                    | iyer Name<br>iyer Name<br>iyer No<br>ilue Allocated |            | New Buyer |  |   |  |
| CALCULATION OF THE PARTY OF THE PARTY OF THE | X                                                   | Submit     |           |  |   |  |

- By select Add Buyer the popup window appear.
- When a floor bidder is an existing website user, use the dropdown tab to select the user and assign his Buyer Number and Value.
- When it is a first time buyer, only insert the Buyer Name, Buyer Number and Value.

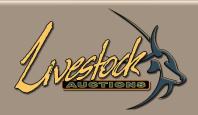

|         |                            | VENDOR ROLL | RESHINGAD       |      |           |               |          |
|---------|----------------------------|-------------|-----------------|------|-----------|---------------|----------|
| Lot No  | Bidder Name                | Bidder No   | Last Bid Amount | Q/KG | Principle | Total for Lot | Sold     |
| Lot 003 | Livestock Auctions Pty Ltd | 0           | R 0             | 1    | Per lot   | R 0           | Not Solo |
| Lot 002 | Livestock Auctions Pty Ltd | 0           | R 0             | 1    | Per lot   | R 0           | Not Solo |
| Lot 001 | Adrien Viljoen             | 0           | R 25            | 4    | Per unit  | R 100         | Not Solo |

- The Vendor Roll is a replacement of the hand written Vendor Roll that is mostly used at auctions.
- The Bidder No can be changed and the Bidder Name will change accordingly. The Bidder No is used from the Buyers Information and therefor it is important that all floor bidders are loaded through the Add Buyer function.
- Last bid amount and the Q/KG can be changed.

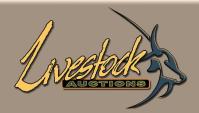

|           | V                          | ENDOR ROLL | TEST DEPARTED AND |      |           |               |          |
|-----------|----------------------------|------------|-------------------|------|-----------|---------------|----------|
| Lot No    | Bidder Name                | Bidder No  | Last Bid Amount   | Q/KG | Principle | Total for Lot | Sold     |
| Lot 003   | Livestock Auctions Pty Ltd | 0          | R 0               | 1    | Per lot   | R 0           | Not Solo |
| Lot 002.1 | Adrien Viljoen             | 0          | R 1 000           | 24   | Per unit  | R 24 000      | Sold     |
| Lot 002   | Livestock Auctions Pty Ltd | 0          | R 0               | 1    | Per lot   | R 0           | Not Solo |
| Lot 001   | Adrien Viljoen             | 0          | R 25              | 4    | Per unit  | R 100         | Not Solo |

- The last column will automatically pull through from the Administrators' selecting of Confirmed Sale (Sold) and Decline Sale (Not Sold).
- Sometimes the Auctioneer will indicate that the highest bidder of a Not Sold lot has first option on that lot, in this instance the status can be changed to T.B.C. (to be confirmed).
- When a lot is consolidated then the status of the two consolidated lots can be changed accordingly.

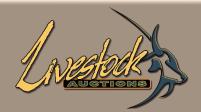

| CURRENT BIDDING                |           |                |       |          |          |  |  |
|--------------------------------|-----------|----------------|-------|----------|----------|--|--|
| Current Lot Bidding            | Bidder No | Bidder Name    | Q/ KG | Interval | Total    |  |  |
| Lot 002.1                      | 0         | Adrien Viljoen | 24    | 1000     | R 24 000 |  |  |
| Sheep - Afrino, Red Junglefowl | 0         | Adrien Viljoen | 24    | 750      | R 18 000 |  |  |
| Ewe, Broiler                   | 0         | Adrien Viljoen | 24    | 500      | R 12 000 |  |  |
| Per Unit                       | 0         | Adrien Viljoen | 24    | 250      | R 6 000  |  |  |

- Current bidding is only for information purposes.
- It is not necessary for the user of the Vendor Management to be present in the auction area, by including the current lot bidding they have a solid knowledge of what is going on.

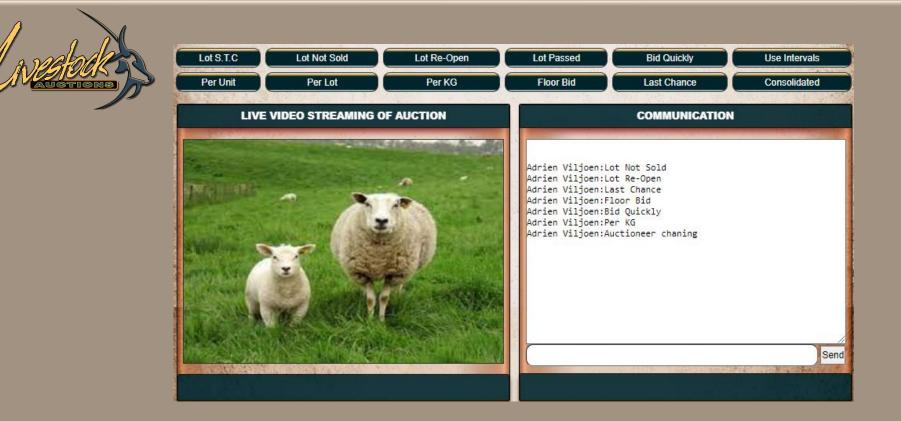

- The Vendor Management user is responsible for the communication in the auction.
- Administrator has a chat box as well, but likely won't have time to attend to any questions from users.
- There are 12 quick communication buttons. By clicking on them the message instantly appears for all users. The text insert field is available for longer messages or responses.
- This is an open communication, every user can see any other users communication.

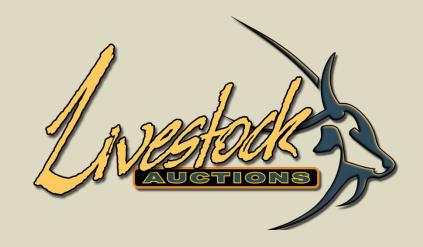

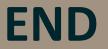

For assistance, please contact us on 082 416 8888